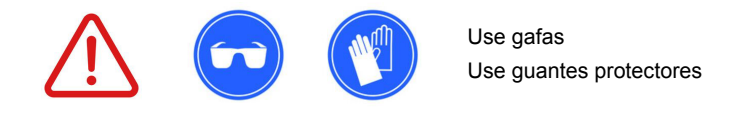

**¡Por favor, ponga la seguridad primero!** 

La instalación del kit de interruptor inteligente en su instalación eléctrica **debe realizarla un electricista calificado**, utilizando el equipo de seguridad recomendado para evitar descargas eléctricas y otros peligros.

**Antes de empezar** 

# 1 Interruptor Inteligente Guía de Instalación del Kit de

# killswitch

V2.0 Español - Rev.29082022

Antes de instalar el conjunto de interruptores inteligentes, su cargador EV debe estar conectado a un qisyuntor adecuado en a panel eléctrico. El disyuntor proporciona la protección necesaria para su instalación eléctrica.

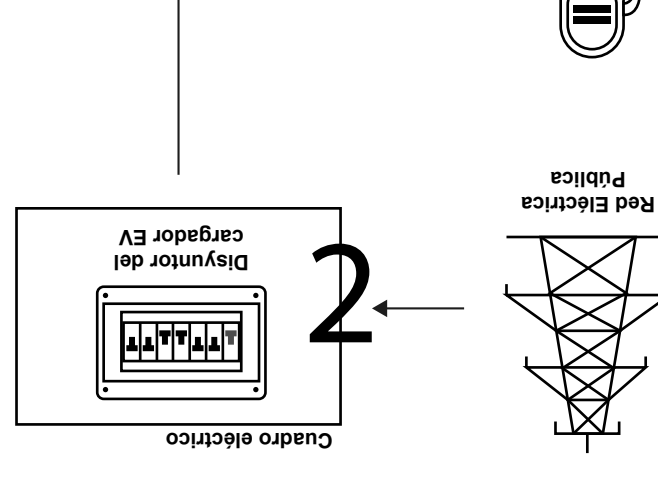

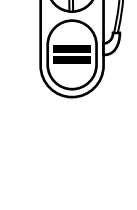

**Cargador de vehículo eléctrico** 

# **2. Planificar la instalación 1. Antes de la instalación**

El kit de interruptor inteligente debe instalarse después del disyuntor del cargador EV para mantener la protección existente. El Smart Switch Kit debe instalarse en un armario eléctrico existente (o en un armario eléctrico nuevo) con acceso a Internet, a través de Wi-Fi o cable LAN (recomendado).

Si necesita asistencia mientras instala el Smart Switch Kit o configura el Smart Switch en Killswitch, por favor comuníquese con el equipo de soporte de Killswitch por correo electrónico a **support@killswitch.cc** o creando una solicitud de soporte en línea en *http://support.killswitch.cc* 

elly® sor<br>ch son p

Killswitch está diseñado y desarrollado en la UE.

EOOD.

Oficina central:

**Aviso Legal**

**5. Soporte**

Portugal

Estrada de Paço de Arcos, 6D 2770-129 Paço de Arcos, Lisbon

La marca y el logotipo de Shelly® son propiedad de Allterco Robotics

La marca y el logo de Killswitch son propiedad de Neeaconsulting Lda.

La instalación del kit de interruptor inteligente debe seguir el diagrama de capieado/instrucciones proporcionadas dentro de este folleto.

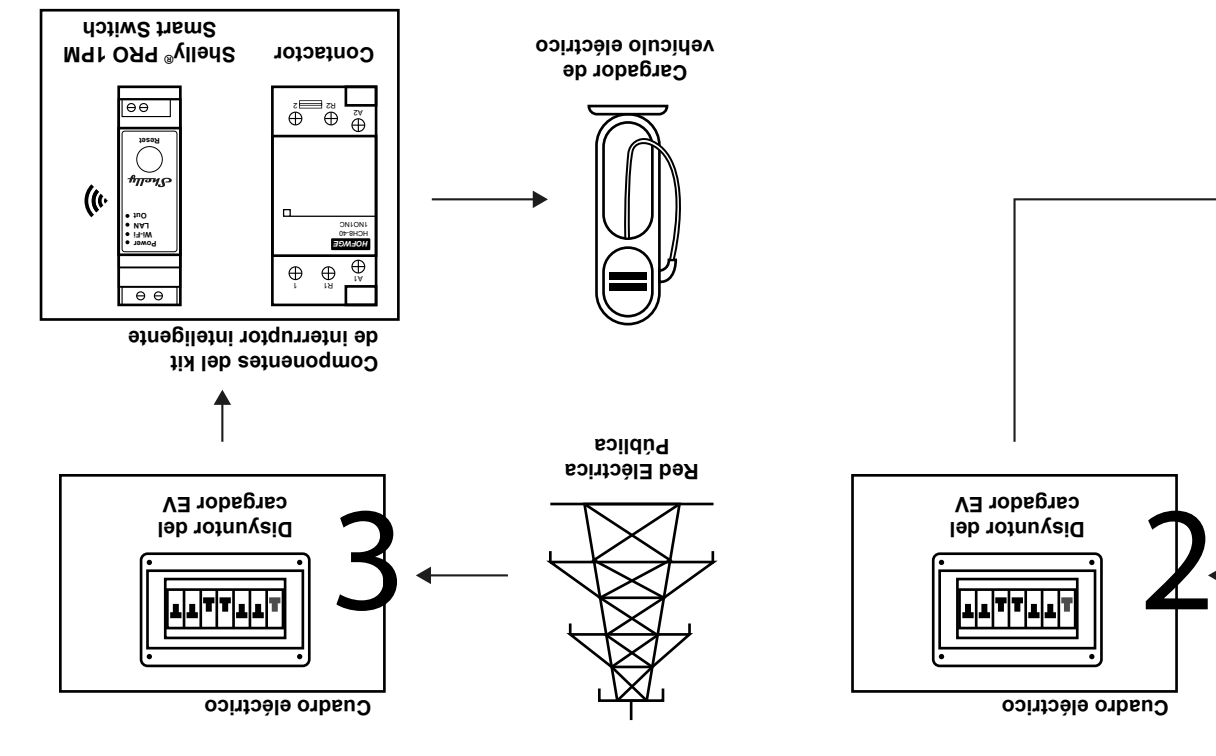

# **3. Instalación de Smart Switch y Contactor: diagrama de cableado**

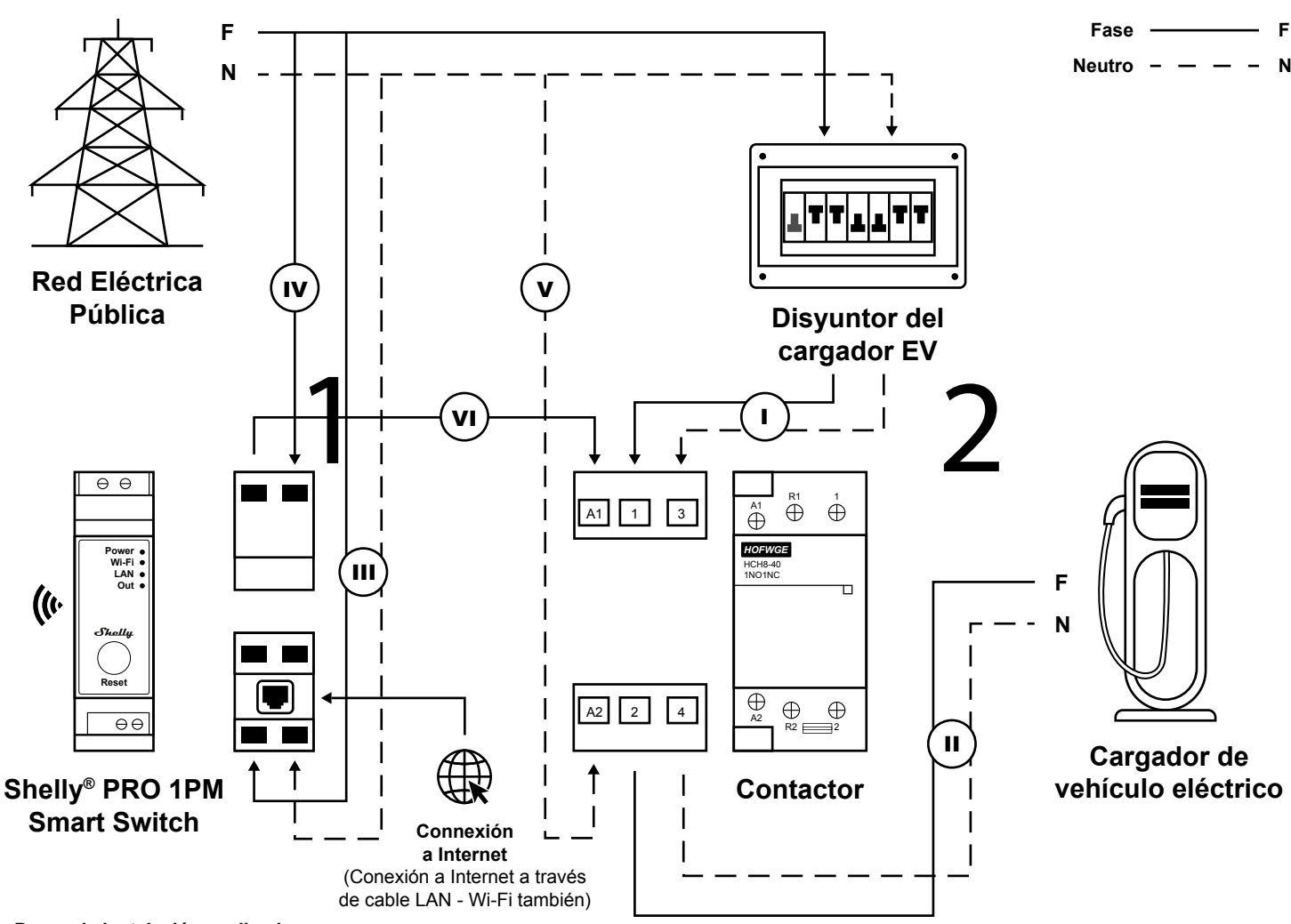

# **Pasos de instalación explicados:**

- **I** Conecte la fase y el neutro del disyuntor del Cargador EV al Contactor (en las posiciones #1 y #3).
- **II** Conecte la Fase y el Neutro del Contactor (en las posiciones #2 y #4) al Cargador EV.
- **III** Conectar Fase y Neutro del cuadro eléctrico al Shelly® Smart Switch
- **IV** Conectar una Fase del cuadro eléctrico al Shelly® Smart Switch
- **V** Conectar un Neutro del cuadro eléctrico al Contactor (en posición #A2)
- **VI** Conecte la fase del Shelly® Smart Switch al Contactor (en la posición #A1)

# **4. Pasos posteriores a la instalación**

# **4.1 Instale la aplicación Shelly**® **Cloud en su teléfono inteligente**

3 11 Instale la aplicación Shelly<sup>®</sup> Cloud en su teléfono inteligente<br>Busque la aplicación "Shelly<sup>®</sup> Cloud" en su App Store e instálela en su teléfono inteligente:<br>Desde la Apple App Store: **https://apps.apple.com/pt/app/** Busque la aplicación "Shelly® Cloud" en su App Store e instálela en su teléfono inteligente: Desde la Apple App Store: **https://apps.apple.com/pt/app/shelly-cloud/id1147141552**

### **4.2 Agregue el interruptor inteligente a la aplicación Shelly**® **Cloud**

En la aplicación Shelly® Cloud, busque interruptores cercanos y agregue su nuevo interruptor.

### **4.3 Probar la conexión**

Usando la aplicación Shelly® en su teléfono inteligente, verifique que puede encender y apagar con éxito el interruptor inteligente Shelly® de forma remota. Al encender/apagar remotamente el interruptor Shelly®, el contactor también debe encenderse/apagarse en consecuencia.

## **4.4 Agregue su nuevo Switch a Killswitch**

Inicie sesión en su cuenta de Killswitch en http://login.killswitch.cc y agregue su nuevo Switch al tablero con el botón "Agregar nuevo Switch". Siga las instrucciones paso a paso hasta que el conmutador se agregue a su cuenta y esté listo para configurarse.

Actualice su Switch y configure los parámetros de uso, la información de precios y las funciones del cargador EV. Descargue el código QR para imprimirlo y publicarlo junto al cargador EV.

#### **4.5 Imprima su código QR de Killswitch**

Desde la página de configuración de Switch, descargue el código QR e imprímalo en un material resistente. Si lo prefiere, comuníquese con el soporte de Killswitch para que le envíen un código QR preimpreso por correo.

 Una vez que haya impreso el código QR, péguelo en el cargador EV para que cualquiera pueda usarlo escaneando el código QR con su teléfono inteligente.

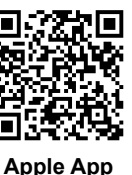

**Store**

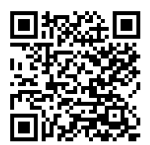

**Google Play Store**